# Sage Estimating

# Sage Estimating

(formerly Sage Timberline Estimating)

14.11 Release Notes

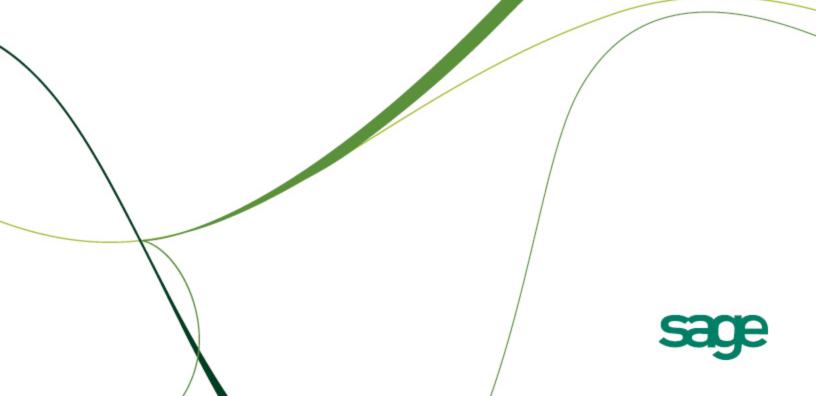

This is a publication of Sage Software, Inc.

Copyright © 2013. Sage Software, Inc. All rights reserved.

Sage, the Sage logos, and the Sage product and service names mentioned herein are registered trademarks or trademarks of Sage Software, Inc. or its affiliated entities. All other trademarks are the property of their respective owners.

Microsoft ®SQL Server®, Windows Vista® and the Windows logo are either registered trademarks or trademarks of Microsoft Corporation in the United States and/or in other countries.

The names of all other products and services are property of their respective owners.

Your use of this document and the Sage product(s) described herein is governed by the terms and conditions of the Sage End User License Agreement ("EULA") or other agreement that is provided with or included in the Sage product. Nothing in this document supplements, modifies or amends those terms and conditions. Except as expressly stated in those terms and conditions, the information in this document is provided by Sage "AS IS" and Sage disclaims all express, implied or statutory warranties of any kind, including but not limited to the warranties of merchantability, fitness for a particular purpose or of non-infringement. No implied license is granted to you under any Sage intellectual property or trade secret right. Sage reserves the right to revise, supplement or remove information in this document at any time without notice to you or others.

Sage End User License: http://na.sage.com/sage-na/eula

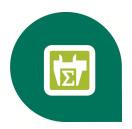

# **Contents**

| Version 14.11 Release Notes                                                                       | 1   |
|---------------------------------------------------------------------------------------------------|-----|
| Installation Notes                                                                                | 1   |
| Supported Operating Systems                                                                       | . 1 |
| Third-Party Compatibility                                                                         | . 1 |
| .NET Version                                                                                      | . 2 |
| Windows Installer 4.5                                                                             | . 2 |
| Update or Migrate your Data?                                                                      | . 2 |
| New Features and Enhancements                                                                     | 3   |
| New SQL Database Editor                                                                           | . 3 |
| Amyuni Driver Is Compatible with Sage 300 CRE                                                     | 3   |
| All Users Can Unlock their Own Estimates                                                          | . 3 |
| You Can Update Multiple Items and Categories in a Spreadsheet                                     | . 4 |
| Fixes Since the Previous Version                                                                  | 4   |
| Fixes Included in Version 14.11 Revision 3                                                        | . 5 |
| Updates to Revision 2                                                                             | . 5 |
| Updates to Revision 1                                                                             | . 6 |
| Known Issues                                                                                      | . 6 |
| SQL Server Management Studio Express Installation Quits                                           |     |
| Checking in a Standard Database from the Database Editor Closes the Database for Concurrent Users |     |
| Further Assistance                                                                                | 7   |
| Online Help                                                                                       |     |
|                                                                                                   | •   |

| Technical Assistance            | 7 |
|---------------------------------|---|
| Submitting Enhancement Requests | 7 |

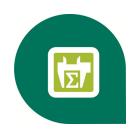

# **Version 14.11 Release Notes**

This document provides important information regarding new features and changes in your Sage Estimating 14.11 software. Read these release notes carefully before installing Sage Estimating 14.11.

# **Installation Notes**

#### **Supported Operating Systems**

Sage Estimating supports the following operating systems and service packs. The listed service packs are the minimum required levels for installing Sage Estimating14.11.

Table 1: Supported Operating Systems

| Operating System                       | Minimum Service Pack |
|----------------------------------------|----------------------|
| Windows 8 Pro                          |                      |
| Windows 8 Enterprise                   |                      |
| Windows 7 Business                     | SP1                  |
| Windows 7 Professional                 | SP1                  |
| Windows 2008 Server Enterprise Edition | SP2                  |
| Windows 2008 Server Standard Edition   | SP2                  |
| Windows Server 2012 Standard Edition   |                      |
| Windows Vista® Business                | SP2                  |
| Windows Vista® Ultimate                | SP2                  |

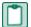

NOTE: Sage Estimating also supports all 64-bit versions of these operating systems.

#### **Third-Party Compatibility**

Sage has tested and verified the following third-party applications with Sage Estimating. If you upgrade to a newer version of any of these applications after the Sage Estimating14.11 release and discover compatibility issues, we recommend that you contact that third-party's customer support. We are glad to

assist you with the installation of applications that we provide with the Sage Estimating setup and installation files but we do not provide application support for third-party software.

The following versions of third-party applications have been tested with Sage Estimating:

Table 2: Compatible Third-Party Applications

| Interfacing Applications in the Sage Estimating installation files | Interfacing Applications Not in the Sage Estimating installation files |
|--------------------------------------------------------------------|------------------------------------------------------------------------|
| Sentinel Driver—7.6.1                                              | On-Screen Takeoff—3.8 and 3.9                                          |
| License Manager—8.3.0                                              |                                                                        |
| Microsoft SQL Server 2008 R2 Express                               |                                                                        |

If you use third-party products that integrate with Sage Estimating14.11 that are not listed in the previous section, contact your software vendor before upgrading to find out which versions of these products are compatible with Sage Estimating14.11.

#### .NET Version

Sage Estimating installs Microsoft .NET 4.5 as a prerequisite. If you do not already have this software installed, the .NET installation will restart your server and workstations after all other prerequisites are installed.

#### Windows Installer 4.5

Sage Estimating installs Windows Installer 4.5 before the prerequisites. If you do not already have this installed, Windows Installer 4.5 will restart your server and workstations after installation.

#### **Update or Migrate your Data?**

Sage Estimating 14.11 uses a Microsoft® SQL Server®-based database platform. If you are migrating from Pervasive-based Sage Estimating (versions 9.6 and later), you must migrate your data before you can use it in Sage Estimating 14.11. Refer to the *Installation and Administration Guide* in the **Documents** folder of your Sage Estimating installation files for migration instructions.

However, if you previously installed SQL-based Sage Estimating version 11.1 or later, you are only required to upgrade your data prior to using it with Sage Estimating14.11.

To upgrade your data:

- 1 Install Sage Estimating 14.11 in accordance with the *Installation and Administration Guide*.
- 2 Start the Configuration wizard by selecting Start > All Programs > Sage > Estimating 14.11 > Configuration Wizard or by clicking the desktop icon.

In Windows 8, select the Configuration Wizard icon from the Tile Desktop, or right-click outside the tile area, and then click All apps > Sage > Configuration Wizard.

3 Follow the Configuration wizard's on-screen instructions and upgrade your data when prompted.

Refer to the *Installation and Administration Guide* for more information about migrating and upgrading your data.

# **New Features and Enhancements**

#### **New SQL Database Editor**

The Database Editor is a powerful Microsoft® Windows®-based tool that is new in the SQL® branch of Sage Estimating.

Using a familiar spreadsheet interface, you can make large-scale changes to one or more standard Sage Estimating databases, including:

- Viewing, creating, editing, and deleting group phases, phases, and items.
- Filtering and finding data elements.
- Replacing text in all data elements or in a range of data elements.
- · Undoing changes.
- Changing the sequence of data by incrementing item numbers or phase numbers.
- Creating a new standard database.

When you check in the standard database, it becomes available to use in the Sage Estimating software.

If you have migrated your data from the Pervasive® branch of Sage Estimating, you will find all the familiar features from your old Database Editor, as well as the following new reports, which are available only in this version:

- · List assemblies by item
- · List item tables by item
- · List items by formula
- · List assemblies by formula

#### Amyuni Driver Is Compatible with Sage 300 CRE

Sage Estimating 14.11 installs version 4.5.2.9 of the Amyuni driver (used for creating PDFs).

This driver is compatible with Sage 300 CRE version 13.1, and later.

#### All Users Can Unlock their Own Estimates

Any user can now make their own estimates available in the Manage Estimates window by choosing Make Available from the Estimate Catalog list.

Note that only users with administrative privileges can unlock estimates that are locked by other users, and they must use the **Estimating Management Console** to do so (as in earlier versions).

#### You Can Update Multiple Items and Categories in a Spreadsheet

When you change the crew rate tables on the estimate, you can now apply the change to all items in the spreadsheet.

You can now enter the total amount or total unit cost on an estimate item to spread the amount across all applicable item categories.

# Fixes Since the Previous Version

Version 14.11 provides the following fixes, including improvements made in product updates since the previous version:

- After you drag and drop or copy and paste an estimate item, the subcategories are no longer cleared.
- Group phase overline totals are now refreshed when you change the spreadsheet.
- Estimating now works with the newer versions of OST (version 3.8 and later).
- You can now copy and paste or expand and collapse the spreadsheet without affecting the stability
  of the software.
- Performance of Estimating has improved when you display a list of estimates that includes many estimates.
- You can now click the File menu button on the Estimating ribbon without affecting the stability of the software.
- Closing Sage Estimating now also closes the connection to the standard database.
- In the Estimating Management Console, data migration is now more robust. In previous versions, the software could become unstable if the Options file in your old database included a layout with either or both of the following characteristics:
  - Two columns had the same column position number.
  - The layout name had less than three characters.
- The Workgroup scenario now correctly identifies locally running WCF services.
- When you clear the Administrator role for a user in the Sage Estimating Console, they are now also removed from the Sysadmin role on the server instance.
- When you expand rows in the spreadsheet, the mouse pointer remains in the selected row. It no longer jumps to the top of the selected column.

# Fixes Included in Version 14.11 Revision 3

Revision 3 is a cumulative revision to the software that includes fixes from Revision 1 and Revision 2, as well as the following fixes for Revision 3:

- When you are migrating an options file, if the migration process encounters an error in a spreadsheet layout, it now skips that layout and moves to the next spreadsheet layout.
- On Estimating spreadsheets, when you right-click a Unit column heading, the context menu now appears.
- If you close Estimating while you have windows open on multiple monitors, those windows will
  reappear on the monitors that are available when you reopen Estimating.
- A new [Restore Defaults] button on the Layouts menu lets you easily apply the default layout to a spreadsheet.
- You can now modify item details in the Detail windows for the Assembly Takeoff and Item Takeoff menus.
- The Assembly Takeoff window retains the date and time each pass was added. The time stamp is not overwritten when you close the Assembly Takeoff window.
- Column headers now appear consistently on the Phase/Item tab for Estimating spreadsheets.

#### **Updates to Revision 2**

Revision 2 included the following software fixes:

- We have improved the performance of Estimating, especially when using multiple levels of sort sequences.)
- We have improved the performance of the Move/Copy, Copy/Paste, and Drag/Drop functions when working with a large estimate.
- We have improved the performance of Quick Takeoff when adding new items to a large estimate.
- We have improved performance when opening an estimate.
- When you overwrite a shared report layout, you no longer receive a warning that you are overwriting a personal layout.
- Custom reports no longer revert to their default settings.
- You can now save spreadsheet layouts and report layouts to the AppData folder, even when using Folder Redirection.
- The spreadsheet now refreshes correctly after expanding or collapsing rows.
- Unassigned items now consistently appear on the Location/Phase sort tab.

#### **Updates to Revision 1**

Revision 1 included the following fixes in Update 1 and Update 2:

- Overline Totals are now correct. (Update 1)
- We improved the performance of the Estimating Management Console when creating a new estimating branch. (Update 2)
- The spreadsheet no longer stops working when you expand and collapse phases in Estimating. (Update 2)

### **Known Issues**

#### **SQL Server Management Studio Express Installation Quits**

In some circumstances, attempts to install SQL Server Management Studio Express from the Sage Estimating setup and installation files separately are unsuccessful if you do not install Sage Estimating first.

If you want to install just SQL Server Management Studio from the Sage Estimating setup and installation files, Sage recommends either installing Sage Estimating first or ensuring you have .NET 3.51 installed and enabled on the workstation or server where you want to install SQL Server Management Studio Express.

# **Checking in a Standard Database from the Database Editor Closes the Database for Concurrent Users**

You can work on a Standard database in the Estimating Database Editor while other users perform takeoff using the same database in the Sage Estimating program.

When you try to check in the Standard database while other users have the database open, you receive a warning that if you continue to check the file in, there may be unpredictable results for the concurrent users.

If you continue to check the file in despite the warning, the Estimating program stops working for the other users. However, the data is not corrupted and the Estimating program is not damaged.

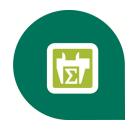

# **Further Assistance**

Sage provides you with the following resources for obtaining assistance with Sage Estimating.

#### **Online Help**

The Sage Estimating software includes online Help, which provides answers to your questions about procedures as well as items in the windows.

To access the online Help in the Sage Estimating software, click the Help button or icon, or press [F1] to display the Help topic for that window.

To aid you in finding the information you need, the online Help for each module includes the following panes:

- Contents pane containing links to the help topics
- Index pane containing keywords that link to help topics related to that keyword
- Search pane, where you can type text and click [Search] to locate that text in the help topics

For more information about using the online Help, see the Sage Estimating Help.

We would like your feedback about the online Help so we can make improvements. Each Help topic contains an area where you can indicate whether the topic was helpful and provide additional comments. To protect your privacy, all comments are anonymous.

### **Training**

Sage University offers online and classroom training sessions to help you get the most out of your Sage Estimating software. To access Sage University, visit <a href="https://www.sageu.com">www.sageu.com</a>.

You can also get access to Sage University from the File menu by selecting Help > Sage Estimating on the Web > Sage University.

#### **Technical Assistance**

When you need assistance, refer to the Knowledgebase article <u>How do I get technical support for Sage Estimating?</u> to determine which service works best for you.

#### **Submitting Enhancement Requests**

We want to hear your suggestions for improving the software. To send us your comments, click on the File menu button and select Help > Sage Estimating on the Web > Submit Enhancement Requests.